## **Creating a Google account**

- 1. Open a browser and go to this link: <https://accounts.google.com/SignUp>
- 2. Enter your personal information accordingly, which includes your Name, Username, Password, Birthday, Gender, Mobile number (optional) and Email address (optional). Then click **Next step**.

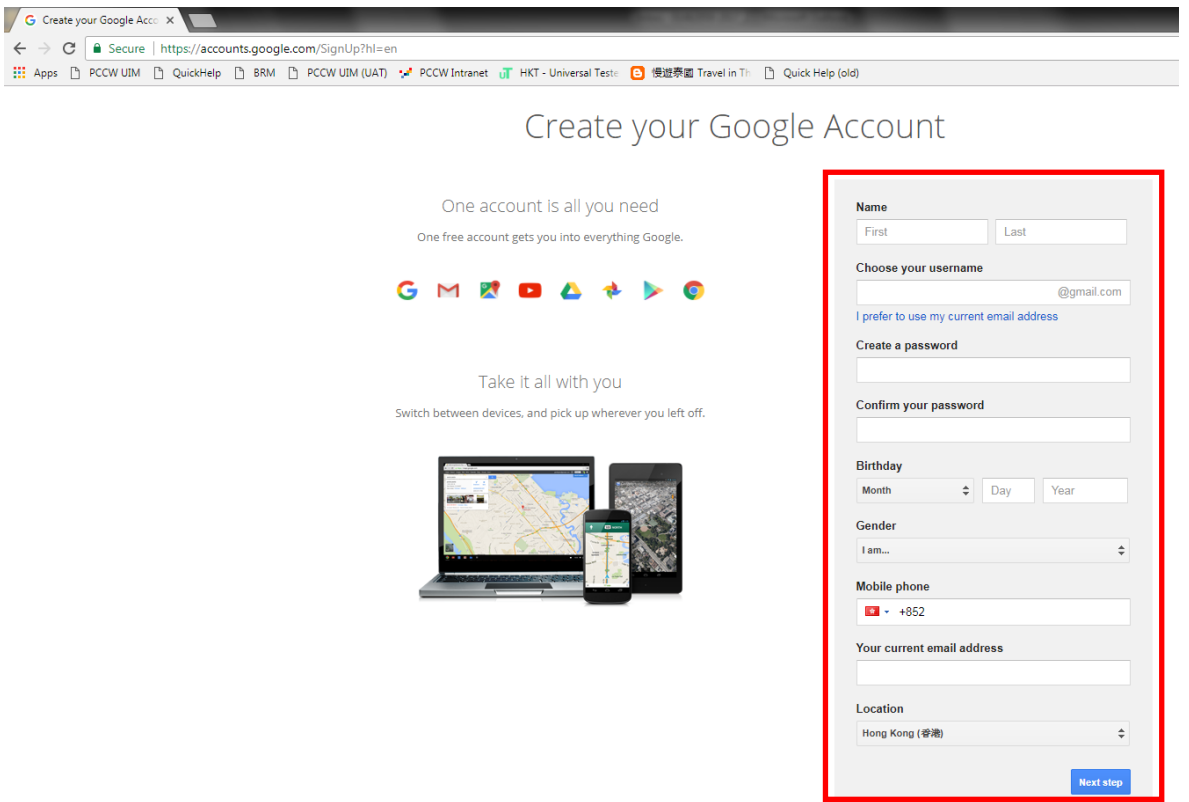

3. Read through the Privacy and Terms and click **I AGREE**.

т

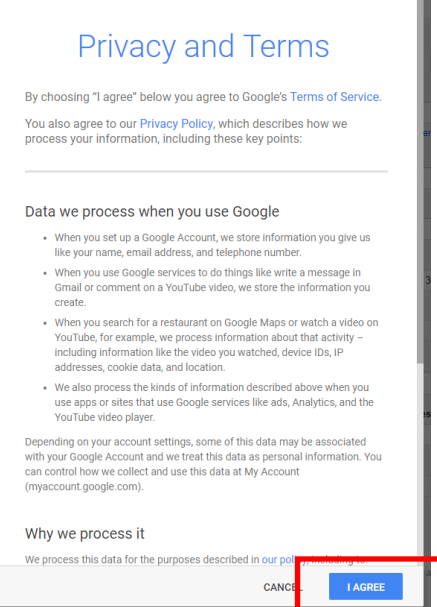

- 4. If verification is needed, please choose receiving verification code by  $\sqrt{S}$  SMS  $\sqrt{S}$  via mobile /  $\sqrt{S}$  Voice Call  $\sqrt{S}$ . After receiving the code, please enter the code accordingly.
- 5. Your Google account is created.